## TIPPS UND TRICKS Einstellungen des grafischen Patientenstatus

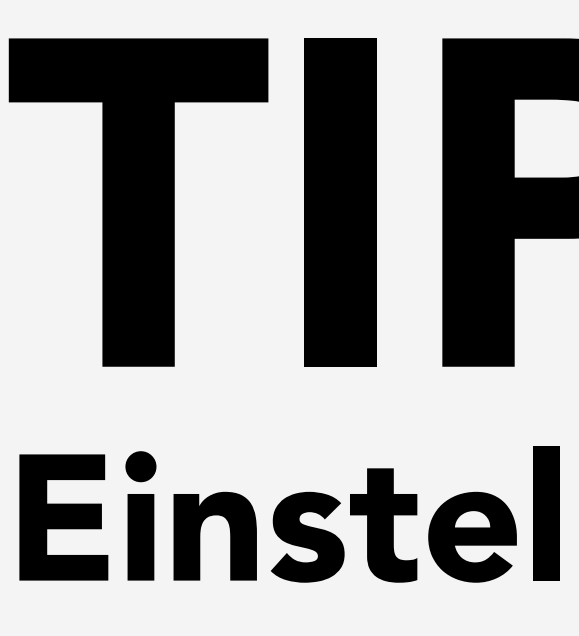

Sie können ihren grafischen Patientenstatus so anpassen, dass er optisch genau aus Sie zugeschnitten ist.

Dafür rufen Sie auf der Kommandoebene den Befehl

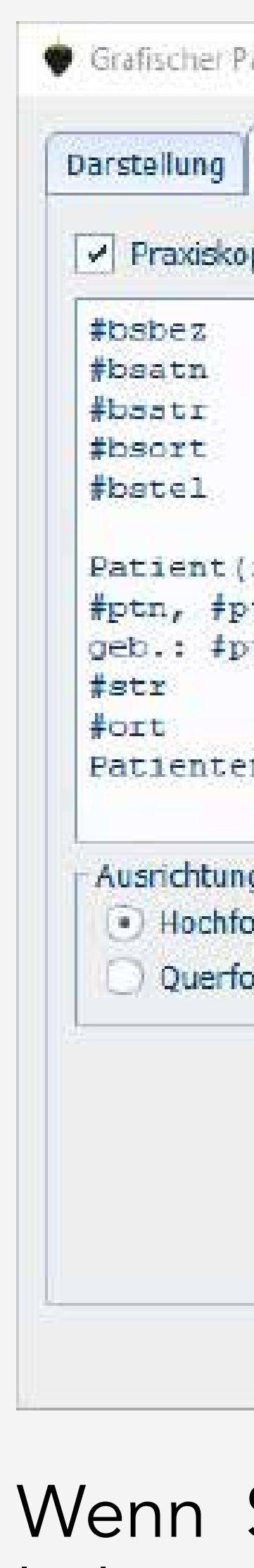

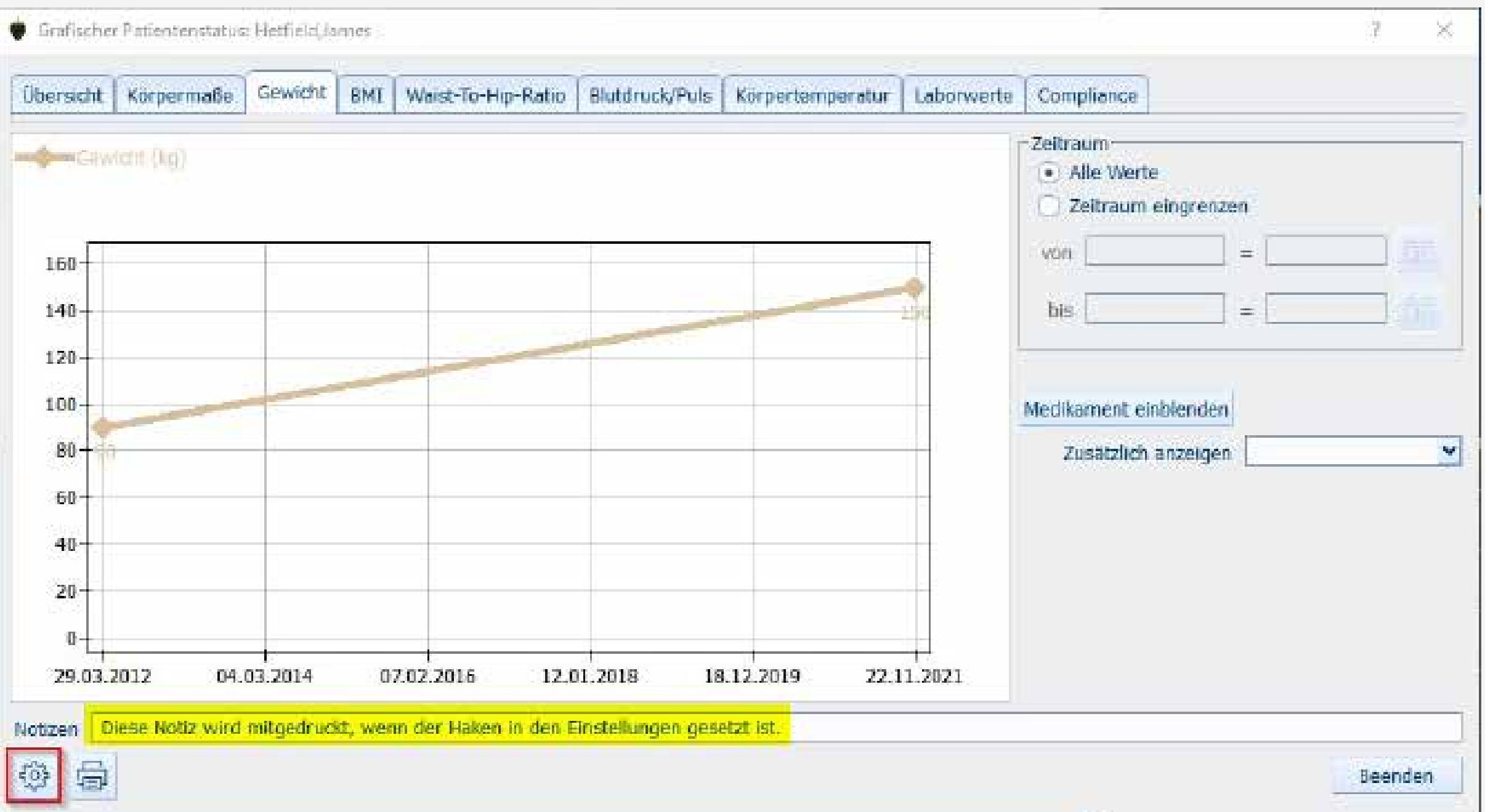

IPST auf.

Hier können Sie beispielsweise entscheiden, welche Stärke die Linie zwischen den Messungen anzeigen soll oder ob die Normwerte für Laborwerte angezeigt werden sollen. Auch die Linienfarben können Sie hier definieren.

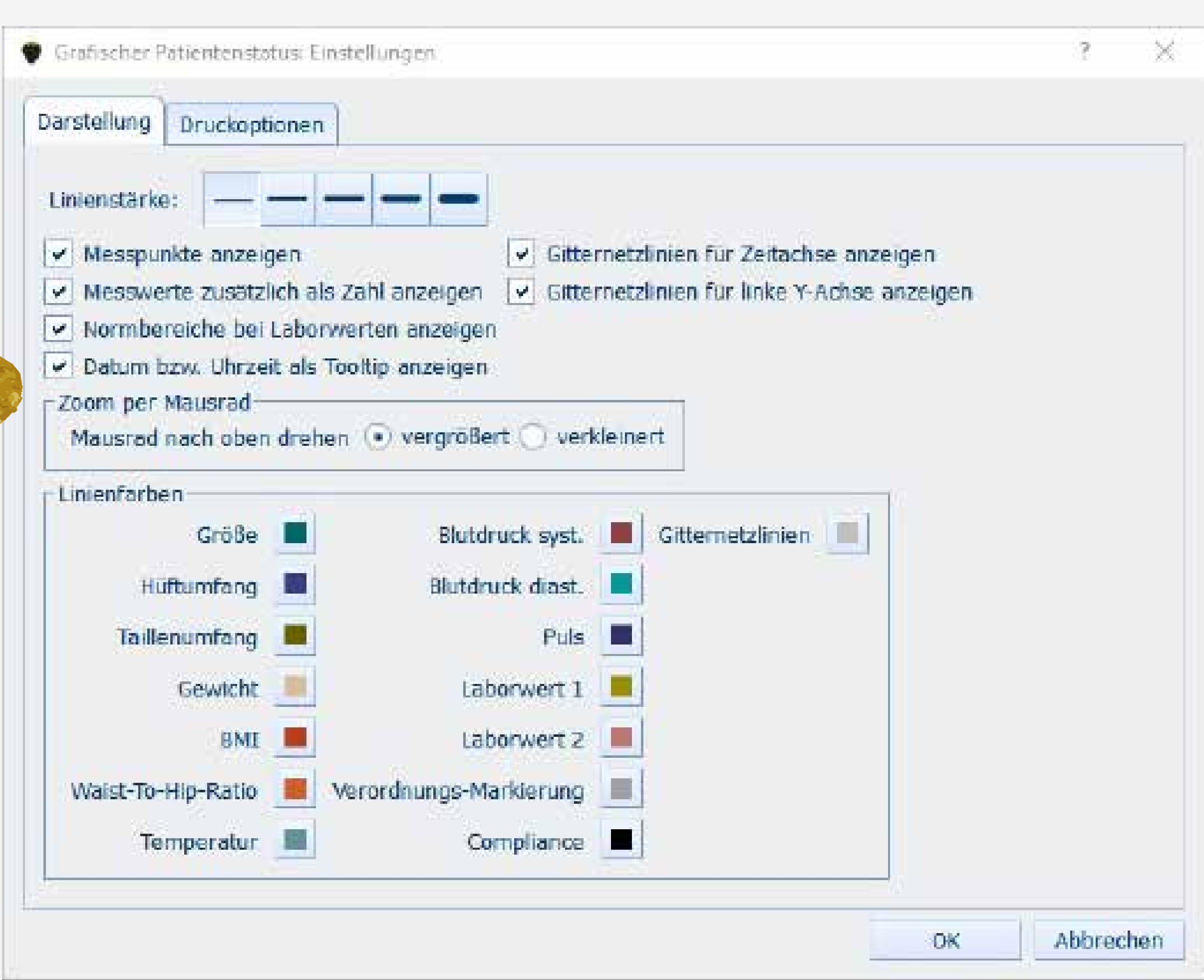

Zusätzlich haben Sie die Möglichkeit im Reiter Druckoptionen über den Button Platzhalter sich selbst einen Praxiskopf zu gestalten.

Mit einem Klick auf den Button Standard setzen Sie alles wieder zurück auf den voreingestellten Praxiskopf.

Wenn Sie den Haken bei Notiz drucken gesetzt haben, werden die Notizen mitgedruckt, die Sie unter jeder Tabelle im grafischen Patientenstatus händisch hinzufügen können.

Diese Einstellungen sind auch über den Patientenstatus an sich aufzurufen. Haben Sie über die Kommandozeile PST aufgerufen, können Sie unten links über das Zahnrad ebenfalls die Farben oder den Praxiskopf bearbeiten.

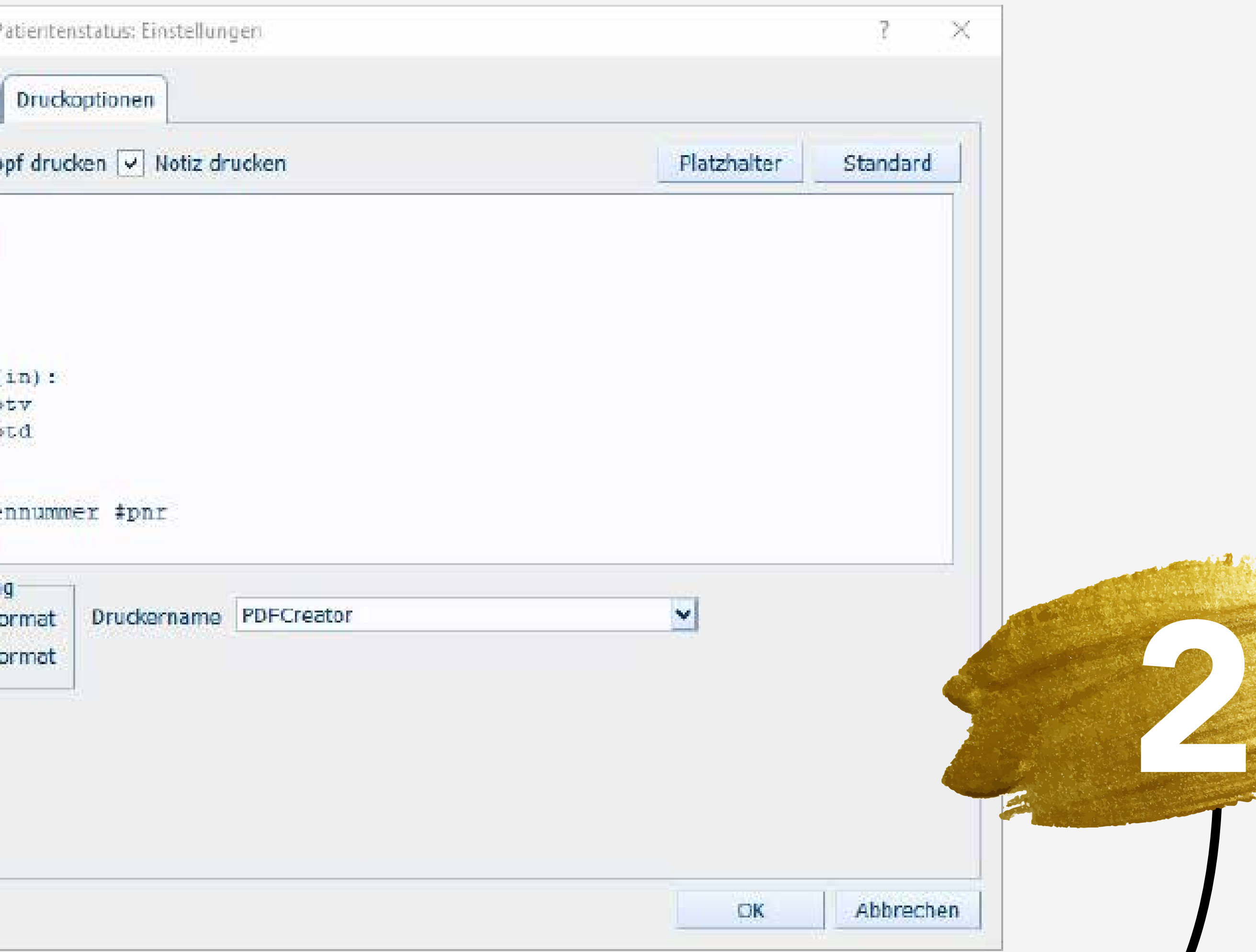

1

 $\blacksquare$ 

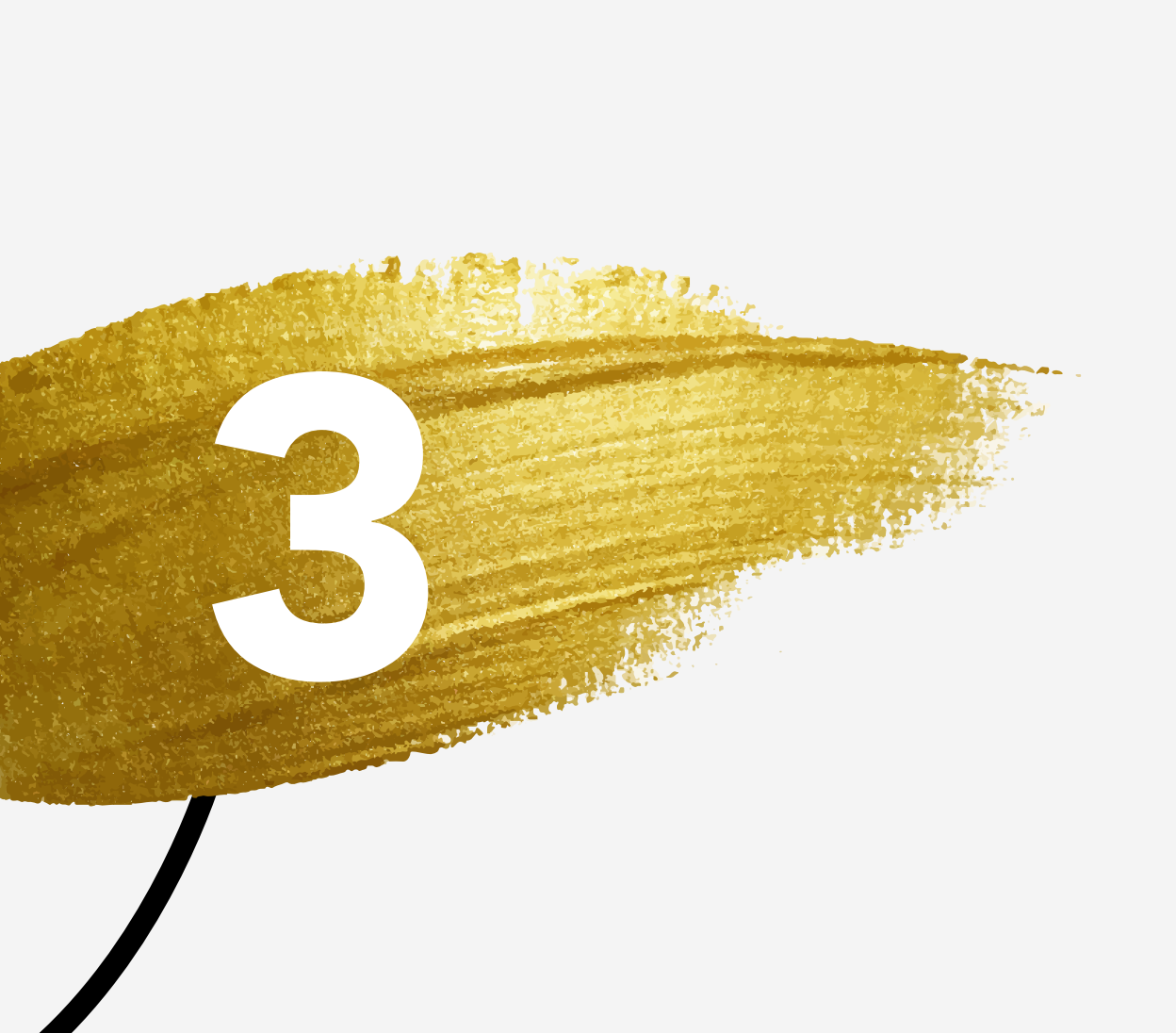